# **Inferno Documentation**

*Release 0.1*

**Chango Inc.**

October 21, 2016

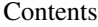

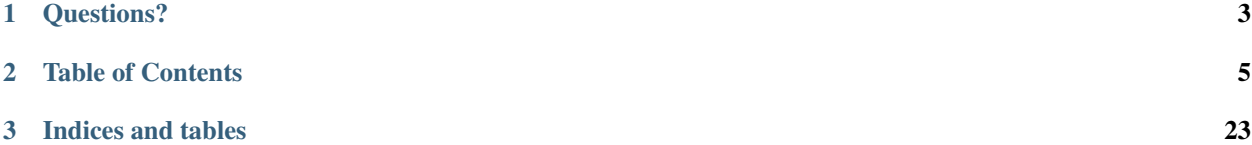

Inferno is an open-source python [map/reduce](http://en.wikipedia.org/wiki/MapReduce) library, powered by [Disco,](http://discoproject.org/) and focused on the following.

- A query language for large amounts of structured text (csv, json, etc).
- A continuous and scheduled map/reduce daemon with an HTTP interface that automatically launches map/reduce jobs to handle a constant stream of incoming data.

# **Questions?**

<span id="page-6-0"></span>Mailing list:

• <https://groups.google.com/group/python-inferno>

#### Developers:

- Tim Spurway [\(@t1m\)](https://twitter.com/t1m)
- Diana Clarke [\(@diana\\_clarke\)](https://twitter.com/diana_clarke)
- Mazdak Rezvani [\(@mazdak\)](https://twitter.com/mazdak)

### Source/Bug Tracker:

• <https://bitbucket.org/chango/inferno>

### **Table of Contents**

### <span id="page-8-0"></span>**2.1 Inferno Overview**

### **2.1.1 Inferno Query Language**

In its simplest form, you can think of Inferno as a query language for large amounts of structured text.

This structured text could be a CSV file, or a file containing many lines of valid JSON, etc.

people.json

```
{"first":"Homer", "last":"Simpson"}
{"first":"Manjula", "last":"Nahasapeemapetilon"}
{"first":"Herbert", "last":"Powell"}
{"first":"Ruth", "last":"Powell"}
{"first":"Bart", "last":"Simpson"}
{"first":"Apu", "last":"Nahasapeemapetilon"}
{"first":"Marge", "last":"Simpson"}
{"first":"Janey", "last":"Powell"}
{"first":"Maggie", "last":"Simpson"}
{"first":"Sanjay", "last":"Nahasapeemapetilon"}
{"first":"Lisa", "last":"Simpson"}
{"first":"Maggie", "last":"Términos"}
```
people.csv

```
first,last
Homer, Simpson
Manjula, Nahasapeemapetilon
Herbert,Powell
Ruth,Powell
Bart, Simpson
Apu, Nahasapeemapetilon
Marge, Simpson
Janey,Powell
Maggie, Simpson
Sanjay, Nahasapeemapetilon
Lisa, Simpson
Maggie,Términos
```
#### people.db

If you had this same data in a database, you would just use SQL to query it.

SELECT last name, COUNT(\*) FROM users GROUP BY last name; Nahasapeemapetilon, 3 Powell, 3 Simpson, 5 Términos, 1

#### Terminal

Or if the data was small enough, you might just use command line utilities.

```
diana@ubuntu:~$ awk -F ',' '{print $2}' people.csv | sort | uniq -c
3 Nahasapeemapetilon
3 Powell
5 Simpson
1 Términos
```
#### Inferno

But those methods don't necessarily scale when you're processing terabytes of structured text per day.

Here's what a similar query using Inferno would look like:

```
InfernoRule(
   name='last_names_json',
   source_tags=['example:chunk:users'],
   map_input_stream=chunk_json_keyset_stream,
   parts_preprocess=[count],
   key_parts=['last'],
   value_parts=['count'],
)
```

```
diana@ubuntu:~$ inferno -i names.last_names_json
last,count
Nahasapeemapetilon,3
Powell,3
Simpson,5
Términos,1
```
Don't worry about the details - we'll cover this rule in depth [here.](#page-11-0) For now, all you need to know is that Inferno will yield the same results by starting a Disco map/reduce job to distributing the work across the many nodes in your cluster.

## **2.2 Getting Started**

### **2.2.1 Disco**

Before diving into Inferno, you'll need to have a working [Disco](http://discoproject.org/) cluster (even if it's just a one node cluster on your development machine).

This only takes a few minutes on a Linux machine, and basically just involves installing Erlang and Disco. See [Installing Disco](http://discoproject.org/doc/disco/start/install.html) for complete instructions.

Bonus Points: A great talk about [Disco and Map/Reduce.](http://marakana.com/s/disco_mapreduce,1100/index.html)

### **2.2.2 Inferno**

Inferno is available as a package on the [Python Package Index,](http://pypi.python.org/pypi/inferno) so you can use either [pip](http://www.pip-installer.org) or [easy\\_install](http://packages.python.org/distribute/easy_install.html) to install it from there.

```
diana@ubuntu:~$ sudo easy_install inferno
    -- or --diana@ubuntu:~$ sudo pip install inferno
```
If you've got both Inferno and Disco installed, you should be able to ask Inferno for its version number:

```
diana@ubuntu:~$ inferno --version
inferno-0.1.17
```
### **2.2.3 Source Code**

Both Disco and Inferno are open-source libraries. If you end up writing more complicated map/reduce jobs, you'll eventually need to look under the hood.

- Inferno: <http://bitbucket.org/chango/inferno>
- Disco: <https://github.com/discoproject>

### **2.3 Inferno Settings**

#### **2.3.1 Example Rules**

The Inferno project comes with a few example rules. Tell inferno where to put those rules so that we can test your Inferno install.

```
diana@ubuntu:~$ inferno --example_rules example_rules
Created example rules dir:
        /home/diana/example_rules
                \__init\__.py
                names.py
                election.py
```
### **2.3.2 Settings File**

On a development machine, the recommended place to put Inferno settings is:  $\sim$ *l*.inferno

- 1. Create a file called .inferno in your home directory.
- 2. Add your Disco master (server).
- 3. Add the example rules directory we just created (rules\_directory).

When you're done, it should look something like the following.

```
diana@ubuntu:~$ cat /home/diana/.inferno
server: localhost
rules_directory: /home/diana/example_rules
```
Note: The other place inferno looks for these settings is inside /etc/inferno/settings.yaml

# <span id="page-11-0"></span>**2.4 Example 1 - Count Last Names**

The canonical map/reduce example: count the occurrences of words in a document. In this case, we'll count the occurrences of last names in a data file containing lines of json.

### **2.4.1 Input**

Here's the input data:

```
diana@ubuntu:~$ cat data.txt
{"first":"Homer", "last":"Simpson"}
{"first":"Manjula", "last":"Nahasapeemapetilon"}
{"first":"Herbert", "last":"Powell"}
{"first":"Ruth", "last":"Powell"}
{"first":"Bart", "last":"Simpson"}
{"first":"Apu", "last":"Nahasapeemapetilon"}
{"first":"Marge", "last":"Simpson"}
{"first":"Janey", "last":"Powell"}
{"first":"Maggie", "last":"Simpson"}
{"first":"Sanjay", "last":"Nahasapeemapetilon"}
{"first":"Lisa", "last":"Simpson"}
{"first":"Maggie", "last":"Términos"}
```
### **2.4.2 Inferno Rule**

And here's the Inferno rule (inferno/example\_rules/names.py):

```
def count(parts, params):
    parts['count'] = 1yield parts
InfernoRule(
   name='last_names_json',
   source_tags=['example:chunk:users'],
   map_input_stream=chunk_json_keyset_stream,
   parts_preprocess=[count],
   key_parts=['last'],
    value_parts=['count'],
)
```
### **2.4.3 DDFS**

The first step is to place the data file in [Disco's Distributed Filesystem](http://discoproject.org/doc/disco/howto/ddfs.html) (DDFS). Once placed in DDFS, a file is referred to by Disco as a blob.

DDFS is a tag-based filesystem. Instead of organizing files into directories, you tag a collection of blobs with a tag\_name for lookup later.

In this case, we'll be tagging our data file as example:chunk:users.

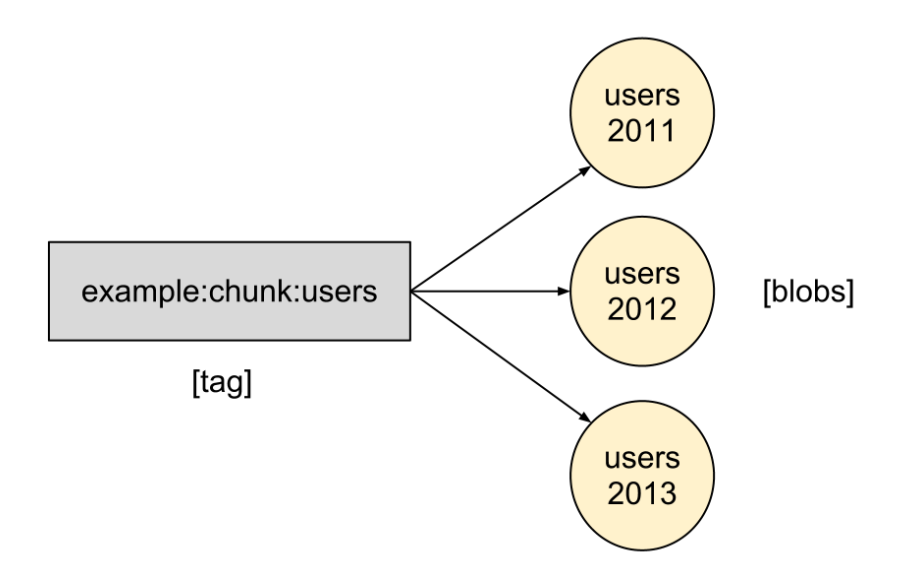

#### Make sure [Disco](http://discoproject.org/) is running:

```
diana@ubuntu:~$ disco start
Master ubuntu:8989 started
```
#### Place the input data in DDFS:

```
diana@ubuntu:~$ ddfs chunk example:chunk:users ./data.txt
created: disco://localhost/ddfs/vol0/blob/99/data_txt-0$533-406a9-e50
```
Verify that the data is in DDFS:

```
diana@ubuntu:~$ ddfs xcat example:chunk:users | head -2
{"first":"Homer", "last":"Simpson"}
{"first":"Manjula", "last":"Nahasapeemapetilon"}
```
### **2.4.4 Map Reduce**

For the purpose of this introductory example, think of an Inferno map/reduce job as a series of four steps, where the output of each step is used as the input to the next.

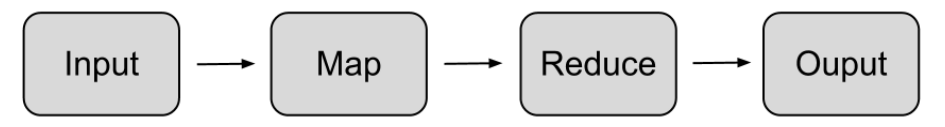

Input

The input step of an Inferno map/reduce job is responsible for parsing and readying the input data for the map step.

If you're using Inferno's built in keyset map/reduce functionality, this step mostly amounts to transforming your CSV or JSON input into python dictionaries.

The default Inferno input reader is **chunk** csv keyset stream, which is intended for CSV data that was placed in DDFS using the ddfs chunk command.

If the input data is lines of JSON, you would instead set the map\_input\_stream to use the chunk\_json\_keyset\_stream reader in your Inferno rule.

The input reader will process all DDFS tags that are prefixed with the tag names defined in **source tags** of your Inferno rule.

```
InfernoRule(
   name='last_names_json',
    source_tags=['example:chunk:users'],
   map_input_stream=chunk_json_keyset_stream,
   parts_preprocess=[count],
    key_parts=['last'],
   value_parts=['count'],
)
```
#### Example data transition during the input step:

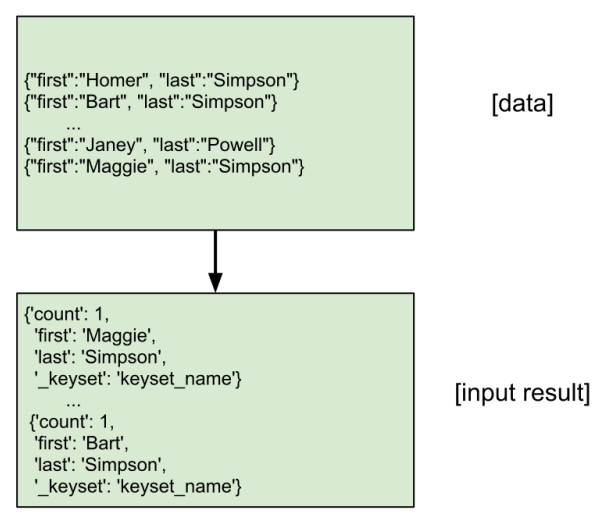

click to enlarge

#### Map

The map step of an Inferno map/reduce job is responsible for extracting the relevant key and value parts from the incoming python dictionaries and yielding one, none, or many of them for further processing in the reduce step.

Inferno's default map\_function is the keyset\_map. You define the relevant key and value parts by declaring key\_parts and value\_parts in your Inferno rule.

```
InfernoRule(
   name='last_names_json',
    source_tags=['example:chunk:users'],
   map_input_stream=chunk_json_keyset_stream,
    parts_preprocess=[count],
    key_parts=['last'],
    value_parts=['count'],
)
```
Example data transition during the map step:

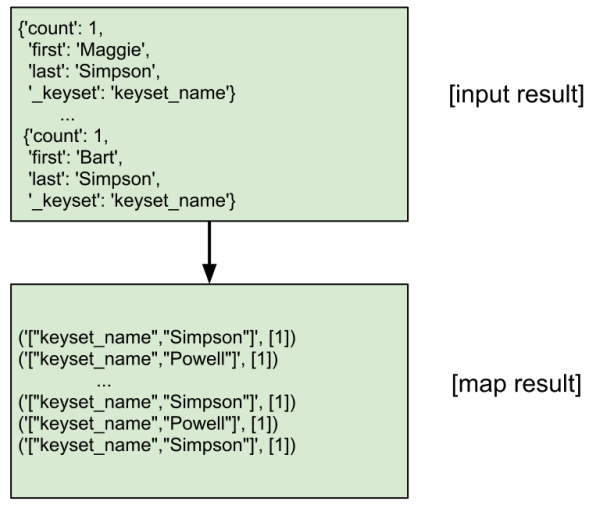

click to enlarge

#### Reduce

The reduce step of an Inferno map/reduce job is responsible for summarizing the results of your map/reduce query.

Inferno's default **reduce\_function** is the **keyset\_reduce**. It will sum the value parts yielded by the map step, grouped by the key parts.

In this example, we're only summing one value (the count). You can define and sum many value parts, as you'll see [here](#page-15-0) in the next example.

Example data transition during the reduce step:

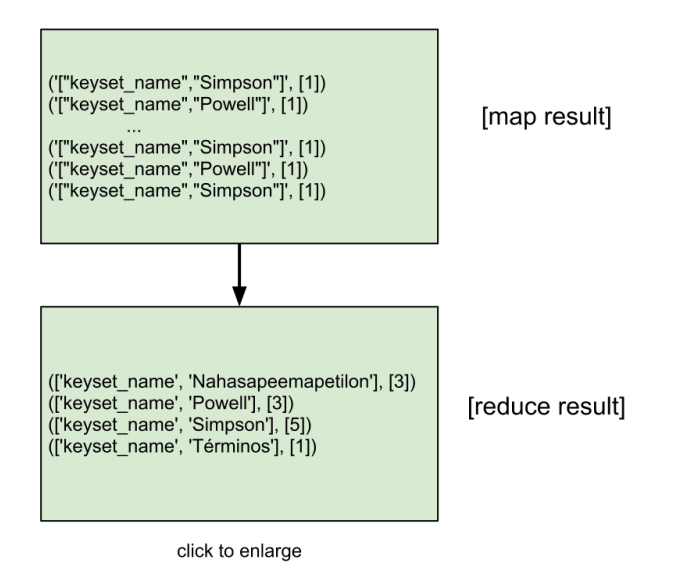

### **Output**

Unless you create and specify your own result\_processor, Inferno defaults to the keyset\_result processor which simply uses a CSV writer to print the results from the reduce step to standard output.

Other common result processor use cases include: populating a cache, persisting to a database, writing back to [DDFS](http://discoproject.org/doc/disco/howto/ddfs.html) or [DiscoDB,](http://discoproject.org/doc/disco/howto/discodb.html) etc.

Example data transition during the output step:

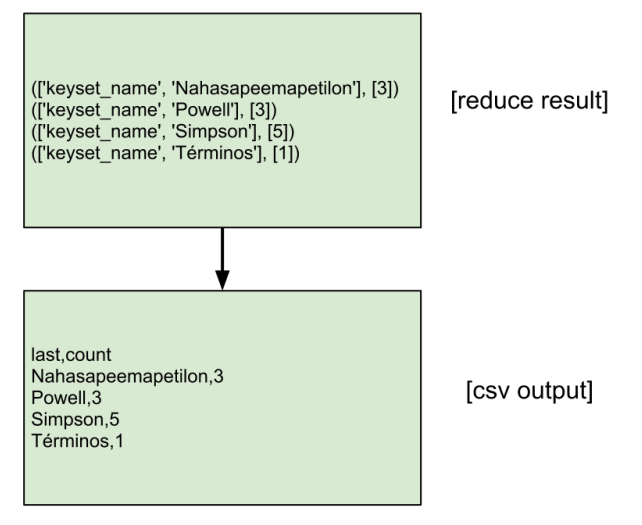

click to enlarge

### **2.4.5 Execution**

Run the last name counting job:

```
diana@ubuntu:~$ inferno -i names.last_names_json
2012-03-09 Processing tags: ['example:chunk:users']
2012-03-09 Started job last_names_json@533:40914:c355f processing 1 blobs
2012-03-09 Done waiting for job last_names_json@533:40914:c355f
2012-03-09 Finished job job last_names_json@533:40914:c355f
```
The output:

```
last,count
Nahasapeemapetilon,3
Powell,3
Simpson,5
Términos,1
```
# <span id="page-15-0"></span>**2.5 Example 2 - Campaign Finance**

In this example we'll introduce a few more key Inferno concepts:

- Inferno rules with multiple keysets
- field transforms: input data casting
- parts\_preprocess: a pre-map hook
- parts\_postprocess: a post-reduce hook
- column\_mappings: rename columns post-reduce

### **2.5.1 Inferno Rule**

**import re**

An Inferno rule to query the 2012 presidential campaign finance data. (inferno/example\_rules/election.py):

```
from inferno.lib.rule import InfernoRule
from inferno.lib.rule import Keyset
from inferno.lib.rule import chunk_csv_stream
# an example field_transform
def alphanumeric(val):
   return re.sub(r'\W+', ' ', val).strip().lower()
# an example parts_preprocess that modifies the map input
def count(parts, params):
   parts['count'] = 1
   yield parts
# an example parts_preprocess that filters the map input
def candidate_filter(parts, params):
    active = [
        'P20002721', # Santorum, Rick
        'P60003654', # Gingrich, Newt
        'P80000748', # Paul, Ron
        'P80003338', # Obama, Barack
        'P80003353', # Romney, Mitt
    ]
   if parts['cand_id'] in active:
       yield parts
# an example parts_postprocess that filters the reduce output
def occupation_count_filter(parts, params):
   if parts['count_occupation_candidate'] > 1000:
       yield parts
RULES = [InfernoRule(
       name='presidential_2012',
        source_tags=['gov:chunk:presidential_campaign_finance'],
       map_input_stream=chunk_csv_stream,
       partitions=1,
        field_transforms={
            'cand nm':alphanumeric,
            'contbr_occupation':alphanumeric,
        },
        parts_preprocess=[candidate_filter, count],
        parts_postprocess=[occupation_count_filter],
        csv_fields=(
            'cmte_id', 'cand_id', 'cand_nm', 'contbr_nm', 'contbr_city',
            'contbr_st', 'contbr_zip', 'contbr_employer', 'contbr_occupation',
            'contb_receipt_amt', 'contb_receipt_dt', 'receipt_desc',
            'memo_cd', 'memo_text', 'form_tp', 'file_num',
```

```
),
        csv_dialect='excel',
        keysets={
            'by_candidate':Keyset(
                key_parts=['cand_nm'],
                value_parts=['count', 'contb_receipt_amt'],
                column_mappings={
                    'cand_nm': 'candidate',
                    'contb_receipt_amt': 'amount',
                },
             ),
            'by_occupation':Keyset(
                key_parts=['contbr_occupation', 'cand_nm'],
                value_parts=['count', 'contb_receipt_amt'],
                column_mappings={
                    'count': 'count_occupation_candidate',
                    'cand_nm': 'candidate',
                    'contb_receipt_amt': 'amount',
                    'contbr_occupation': 'occupation',
                },
             )
       }
   )
]
```
### **2.5.2 Input**

Make sure [Disco](http://discoproject.org/) is running:

```
diana@ubuntu:~$ disco start
Master ubuntu:8989 started
```
Get the 2012 presidential campaign finance [data](ftp://ftp.fec.gov/FEC/Presidential_Map/2012/P00000001/P00000001-ALL.zip) (from the [FEC\)](http://www.fec.gov/disclosurep/PDownload.do):

```
diana@ubuntu:~$ head -4 P00000001-ALL.txt
cmte_id,cand_id,cand_nm,contbr_nm,contbr_city,contbr_st,contbr_zip,contbr_employer,conthr_occupation
C00410118, "P20002978", "Bachmann, Michelle", "HARVEY, WILLIAM", "MOBILE", "AL", "366010290", "RETIRED", "RE
C00410118, "P20002978", "Bachmann, Michelle", "HARVEY, WILLIAM", "MOBILE", "AL", "366010290", "RETIRED", "RE
C00410118, "P20002978", "Bachmann, Michelle", "BLEVINS, DARONDA", "PIGGOTT", "AR", "724548253", "NONE", "RET
```
Place the input data in [Disco's Distributed Filesystem](http://discoproject.org/doc/disco/howto/ddfs.html) (DDFS):

```
diana@ubuntu:~$ ddfs chunk gov:chunk:presidential_campaign_finance:2012-03-19 ./P00000001-ALL.txt
created: disco://localhost/ddfs/vol0/blob/1c/P00000001-ALL_txt-0$533-86a6d-ec842
```
Verify that the data is in DDFS:

```
diana@ubuntu:~$ ddfs xcat gov:chunk:presidential_campaign_finance:2012-03-19 | head -3
C00410118, "P20002978", "Bachmann, Michelle", "HARVEY, WILLIAM", "MOBILE", "AL", "366010290", "RETIRED", "RE
C00410118, "P20002978", "Bachmann, Michelle", "HARVEY, WILLIAM", "MOBILE", "AL", "366010290", "RETIRED", "RE
C00410118, "P20002978", "Bachmann, Michelle", "BLEVINS, DARONDA", "PIGGOTT", "AR", "724548253", "NONE", "RET
```
### **2.5.3 Contributions by Candidate**

Run the contributions by candidate job:

```
diana@ubuntu:~$ inferno -i election.presidential_2012.by_candidate
2012-03-19 Processing tags: ['gov:chunk:presidential_campaign_finance']
2012-03-19 Started job presidential_2012@533:87210:81a1b processing 1 blobs
2012-03-19 Done waiting for job presidential_2012@533:87210:81a1b
2012-03-19 Finished job presidential_2012@533:87210:81a1b
```
#### The output in CSV:

```
candidate, count, amount
gingrich newt,27740,9271750.98
obama barack,292400,81057578.81
paul ron,87697,15435762.37
romney mitt,58420,55427338.84
santorum rick,9382,3351439.54
```
The output as a table:

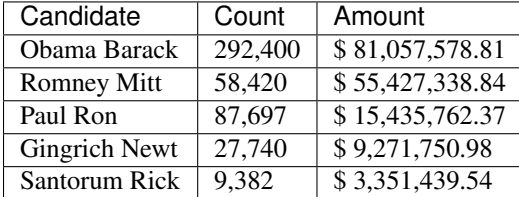

### **2.5.4 Contributions by Occupation**

Run the contributions by occupation job:

```
diana@ubuntu:~$ inferno -i election.presidential_2012.by_occupation > occupations.csv
2012-03-19 Processing tags: ['gov:chunk:presidential_campaign_finance']
2012-03-19 Started job presidential_2012@533:87782:c7c98 processing 1 blobs
2012-03-19 Done waiting for job presidential_2012@533:87782:c7c98
2012-03-19 Finished job presidential_2012@533:87782:c7c98
```
The output:

```
diana@ubuntu:~$ grep retired occupations.csv
retired,gingrich newt,8810,2279602.27
retired,obama barack,74465,15086766.92
retired,paul ron,9373,1800563.88
retired,romney mitt,12798,6483596.24
retired,santorum rick,1752,421952.98
```
The output as a table:

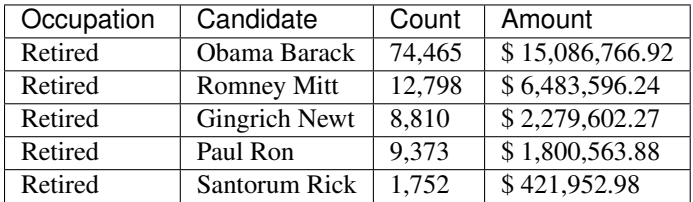

# **2.6 Inferno Daemon**

### **2.6.1 Immediate Mode**

Up until now, the examples have all used Inferno's **immediate mode** (-i option). That is, they execute exactly one map/reduce job and then exit.

```
diana@ubuntu:~$ inferno -i names.last_names_json
last,count
Nahasapeemapetilon,3
Powell,3
Simpson,5
Términos,1
```
### **2.6.2 Daemon Mode**

You can also run Inferno in daemon mode. The Inferno daemon will continuously monitor the blobs in DDFS and launch new map/reduce jobs to process the incoming blobs as the minimum blobs counts are met.

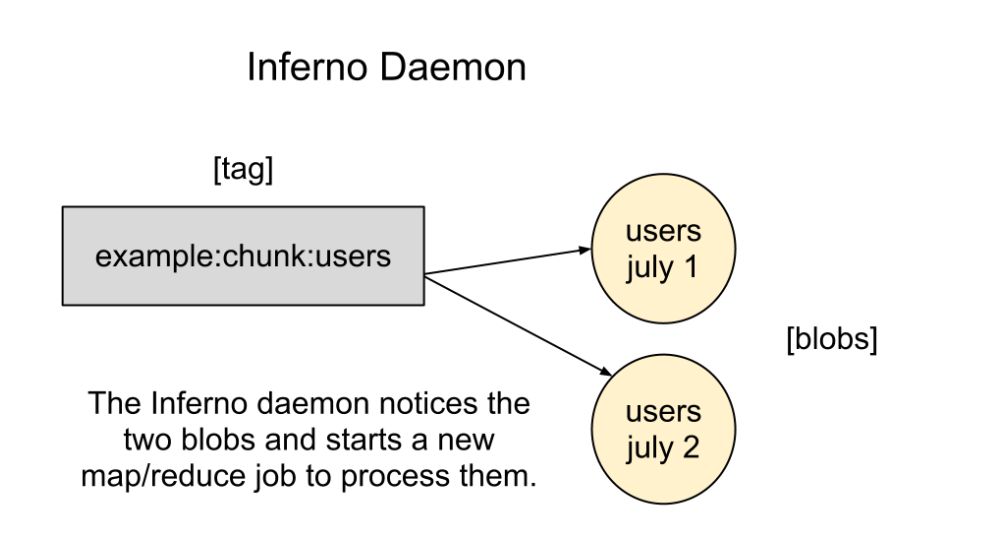

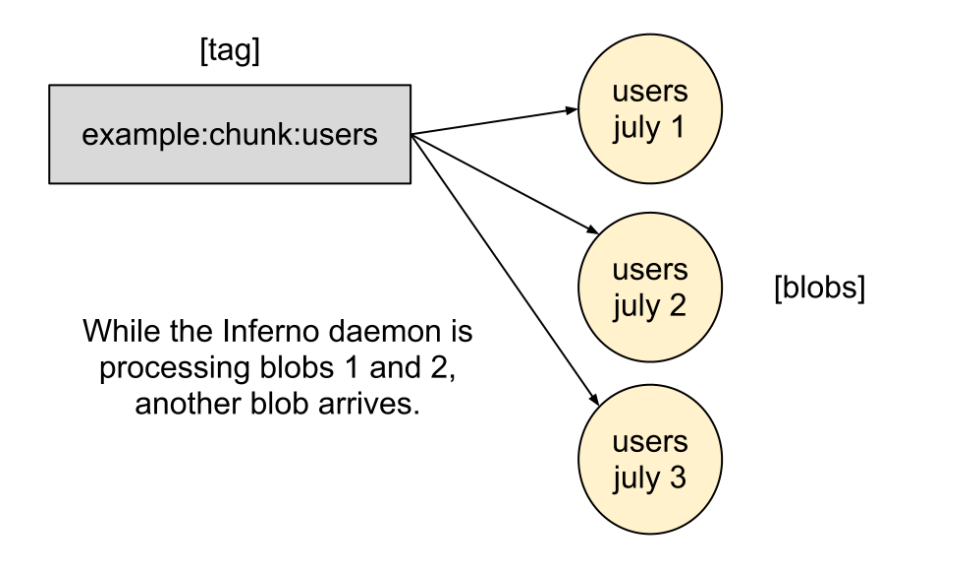

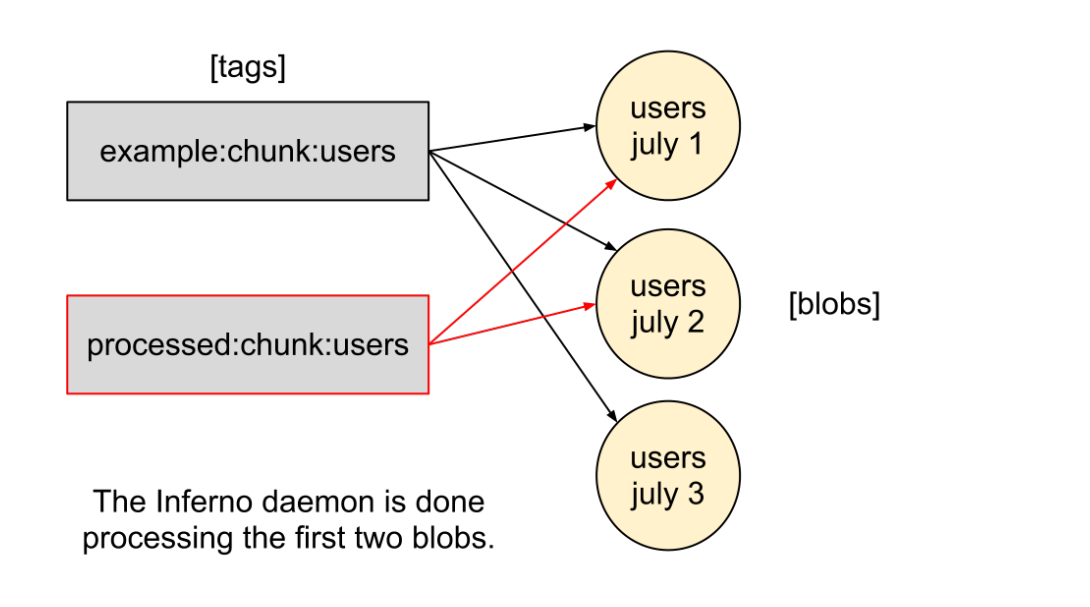

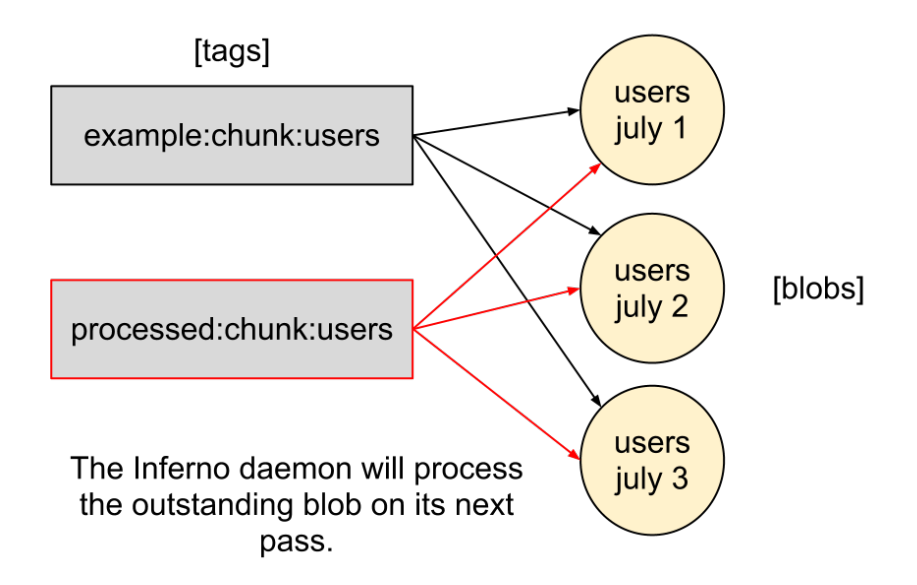

### **2.6.3 Example Daemon Logs**

Here's the Inferno daemon in action. Notice that it skips the first **automatic rule** because the minimum blob count wasn't met. The next automatic rules's blob count was met, so the Inferno daemon processes those blobs and then persists the results to a data warehouse.

```
diana@ubuntu:~$ sudo start inferno
2012-03-27 31664 [inferno.lib.daemon] Starting Inferno...
...
2012-03-27 31694 [inferno.lib.job] Processing tags:['incoming:server01:chunk:task']
2012-03-27 31694 [inferno.lib.job] Skipping job task_stats_daily: 8 blobs required, have only 0
...
2012-03-27 31739 [inferno.lib.job] Processing tags:['incoming:server01:chunk:user']
2012-03-27 31739 [inferno.lib.job] Started job user_stats@534:d6c58:d5dcb processing 1209 blobs
2012-03-27 31739 [inferno.lib.job] Done waiting for job user_stats@534:d6c58:d5dcb
2012-03-27 31739 [rules.core.database] user_stats@534:d6c58:d5dcb: Saving user_stats_daily data in /t
2012-03-27 31739 [rules.core.database] user_stats@534:d6c58:d5dcb: Finished processing 240811902 line
2012-03-27 31739 [inferno.lib.archiver] Archived 1209 blobs to processed:server01:chunk:user_stats:2012-03-27
```
# **2.7 Inferno Keysets**

### **2.7.1 parts\_preprocess**

Part pre-processors are typically used to filter, expand, or modify the data before sending it to the map step.

The parts\_preprocess functions are called before the field\_transforms to ready the data for the map\_function.

Note that a parts\_preprocess function always takes parts and params, and must yield one, none, or many parts.

Example parts\_preprocess:

```
def count(parts, params):
   parts['count'] = 1
   yield parts
```

```
def geo_filter(parts, params):
    if parts['country_code'] in params.geo_codes:
       yield parts
```

```
def insert_country_region(parts, params):
   record = params.geo_ip.record_by_addr(str(parts['ip']))
   parts['country_code'] = record['country_code']
   parts['region'] = record['region']
   yield parts
```

```
def slice_phrase(parts, params):
   terms = parts['phrase'].strip().lower().split(' ')
   terms_size = len(terms)
   for index, term in enumerate(terms):
       for inner_index in xrange(index, terms_size):
           slice_val = ' '.join(terms[index:inner_index + 1]).strip()
           parts_copy = parts.copy()
           parts_copy['slice'] = slice_val
           yield parts_copy
```

```
InfernoRule(
   name='some_rule_name',
    source_tags=['some:ddfs:tag'],
    parts_preprocess=[
       insert_country_region,
       geo_filter,
       slice_phrase,
        count
    \frac{1}{2},
    key_parts=['country_code', 'region', 'slice'],
    value_parts=['count'],
),
```
### **2.7.2 field\_transforms**

Field transforms are typically used to cast data from one type to another, or otherwise prepare the input for the map step.

The field\_transforms happen before the map\_function is called, but after parts\_preprocess functions.

You often see field\_transforms like trim\_to\_255 when the results of a map/reduce are persisted to a database using a custom result\_processor.

Example field\_transforms:

```
def trim_to_255(val):
    if val is not None:
        return val[:254]
    else:
        return None
def alphanumeric(val):
    return re.sub(r'\W+', ' ', val).strip().lower()
```

```
def pad_int_to_10(val):
   return '%10d' % int(val)
```

```
def to_int(val):
   try:
        return int(val)
   except:
        return 0
```

```
InfernoRule(
   name='some_rule_name',
    source_tags=['some:ddfs:tag'],
    field_transforms={
        'key1':trim_to_255,
        'key2':alphanumeric,
        'value1':pad_int_to_10,
        'value2':to_int,
    },
    key_parts=['key1', 'key2', 'key3'],
    value_parts=['value2', 'value2', 'value3'],
),
```
### **2.7.3 parts\_postprocess**

The parts\_postprocess happen after the map\_function is called.

**2.7.4 key\_parts**

**2.7.5 value\_parts**

**2.7.6 column\_mappings**

- **2.8 Inferno Rules**
- **2.8.1 rule\_init\_function**
- **2.8.2 map\_input\_stream**
- **2.8.3 map\_init\_function**
- **2.8.4 map\_function**
- **2.8.5 reduce\_function**
- **2.8.6 result\_processor**

### **2.9 Inferno Command Line Interface**

```
diana@ubuntu:~$ inferno --help
usage: inferno [-h] [-v] [-s SERVER] [-e SETTINGS_FILE] [-i IMMEDIATE_RULE]
              [-y RULES_DIRECTORY] [-q] [-f] [-x] [-D] [-d] [-p]
              [-t SOURCE_TAGS] [-u SOURCE_URLS] [-r RESULT_TAG]
              [-S DAY_START] [-R DAY_RANGE] [-O DAY_OFFSET] [-P PARAMETERS]
              [-l PARAMETER_FILE] [--data-file DATA_FILE]
              [--example_rules EXAMPLE_RULES]
Inferno: a python map/reduce library powered by disco.
optional arguments:
 -h, --help show this help message and exit
 -v, --version show program's version number and exit
 -s SERVER, --server SERVER
                      master disco server
 -e SETTINGS_FILE, --settings SETTINGS_FILE
                      path to settings file
 -i IMMEDIATE_RULE, --immediate-rule IMMEDIATE_RULE
                      execute <module>.<rule> immediately and exit
 -y RULES_DIRECTORY, --rules-directory RULES_DIRECTORY
                     directory to search for Inferno rules
 -q, -just-query print out the blobs of the source query and generated
                     SQL, but don't execute the rule (only useful for
                     debugging rules in immediate mode)
 -f, --force force processing of blobs
 -x, --start-paused start Inferno without starting any automatic rules
                      (pause mode)
 -D, --disco-debug debug map/reduce to disco console
 -d, --debug debug flag for inferno consumers
  -p, --profile output disco profiling data
 -t SOURCE_TAGS, --source-tags SOURCE_TAGS
```

```
override the ddfs source tags
-u SOURCE_URLS, --source-urls SOURCE_URLS
                     override the source urls
-r RESULT_TAG, --result-tag RESULT_TAG
                     override the ddfs result tag
-S DAY_START, --day-start DAY_START
                     override the start day for blobs
-R DAY_RANGE, --day-range DAY_RANGE
                     override the day range for blobs
-O DAY_OFFSET, --day-offset DAY_OFFSET
                    override the days previous to start day for blobs
-P PARAMETERS, --parameters PARAMETERS
                    additional rule parameters (in yaml)
-l PARAMETER_FILE, --parameter-file PARAMETER_FILE
                     additional rule parameters (in a yaml file)
--data-file DATA_FILE
                     arbitrary data file made available to job
--example_rules EXAMPLE_RULES
                     create example rules
```
# **2.10 Inferno HTTP Interface**

**CHAPTER 3**

**Indices and tables**

- <span id="page-26-0"></span>• genindex
- modindex
- search